## Connecting Chromecast to Hotel WiFi

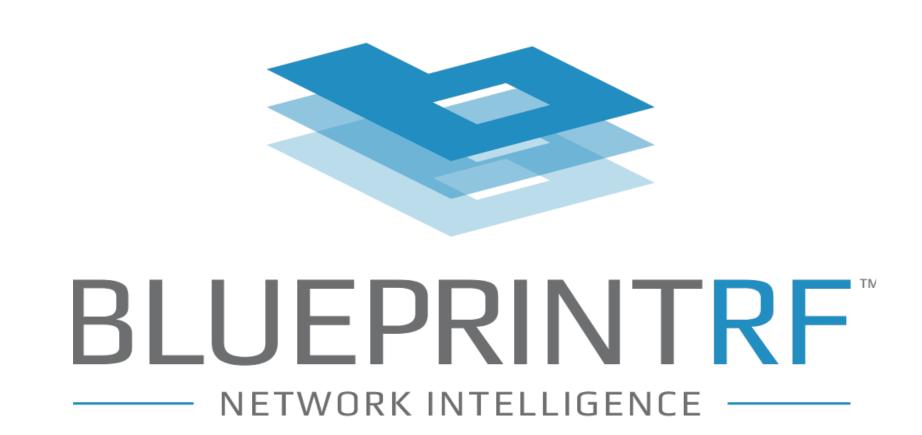

Chromecast is a popular streaming device that allows you to cast your favorite content onto the big screen. Follow these steps to set up the connection in your hotel room:

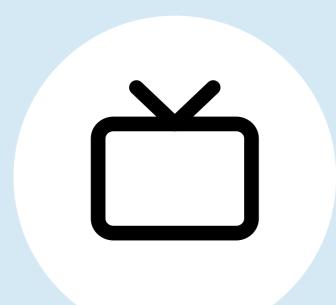

Check the TV: Check if the hotel TV has an HDMI port. If it does, connect your Chromecast; if not, connect through WiFi.

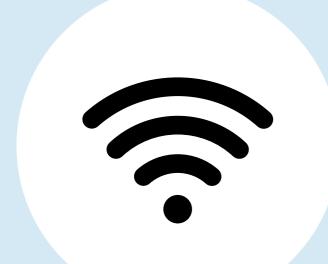

Connect to the hotel WiFi network: Connect your phone or tablet to the hotel's WiFi — through an open connection or via a password setup.

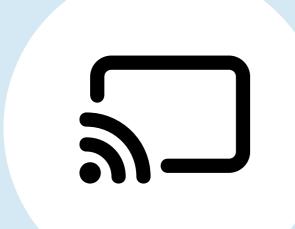

**Plug in the Chromecast device**: Plug one end of the Chromecast device into the TV's HDMI port and the other end into a power outlet.

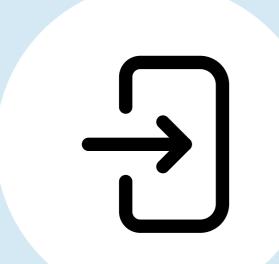

**Switch to the correct input source**: Turn on the TV and switch to the input source into which the Chromecast has been plugged.

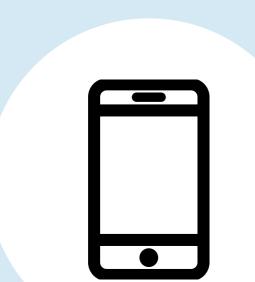

**Find your device on the Google Home App**: Launch the Google Home app on your Android or iOS device and tap on your Chromecast device.

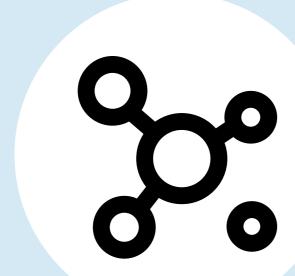

Connect the Google Home App: Follow the instructions outlined on the screen or tap "Set up new device > New device" and follow the steps mentioned there.

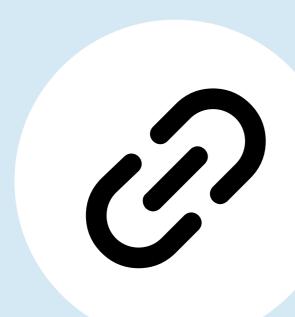

Connect Chromecast to the WiFi network: Connect your Chromecast to the hotel's WiFi network using the network's name and password.

If the hotel's WiFi network requires a login, you may need to use a workaround such as making a connection between your laptop and the hotel's WiFi.

## Hotel WiFi: The Common Denominator for Streaming Connectivity

Ultimately, the quality of a hotel's WiFi network plays a crucial role in supporting a seamless connection between streaming services and a hotel's TV systems. With the help of managed WiFi services from <u>Blueprint RF</u>, hoteliers can harness the proper WiFi infrastructure to provide adequate coverage to meet the needs of tech-savvy guests.